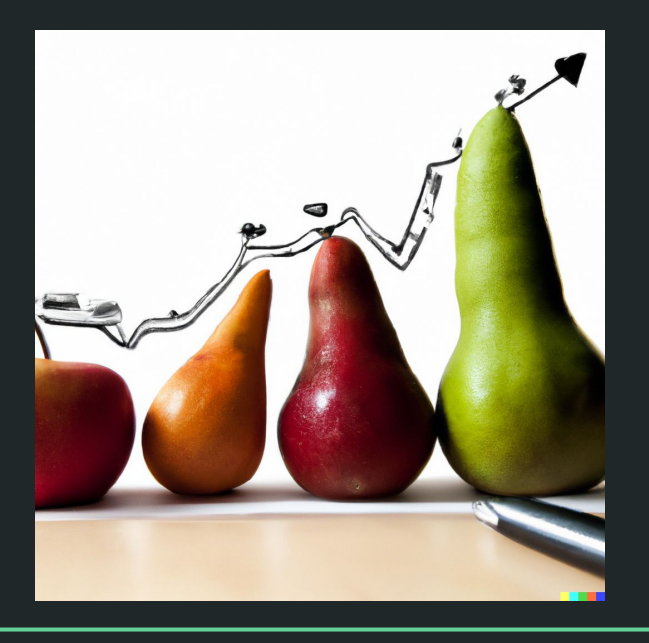

# Einführung in die Statistik Praktische Übung – Jürgen Hermes – IDH – SoSe 2023

## Ziele dieses Kurses

- Vermittlung der Motivation für quantitative Datenanalyse
- Verständnis der zentralen Begriffe und Konzepte der statistischen Auswertung
- Erwerb der wichtigsten Grundlagen der Programmiersprache R
- Umgang mit der Entwicklungsumgebung RStudio

### Eingesetzte Mittel

- Vorstellung der wichtigsten Konzepte im Präsenzunterricht
- Für R: Verweis auf Online-Kurs beim HPI (zum Selbststudium)
- Bearbeitung kleinerer Hausaufgaben (Abgabe über ILIAS)
- Zwei Teil-Testate: Eines zu R und eines zu statistischen Grundlagen

## Die Programmiersprache R

- Freie, vollständige Programmiersprache, die meist für statistische Berechnungen und Visualisierungen eingesetzt wird.
- Publiziert 1993, aktuelle Version 4.1.3
- Benutzerfreundliche integrierte Entwicklungsumgebung RStudio
- Besonderheiten: Für statistische Berechnungen optimierte Datenstrukturen und Funktionen, besonderes Potential in der einfachen Grafikerzeugung.
- "To understand computations in R, two slogans are helpful: Everything that exists is an object. Everything that happens is a function call." (John Chambers)
- Extrem große Nutzer:innen-Community, die viele vorgefertigte, nutzbare Pakete zur Verfügung stellt.

# Beispiel für ein R-Statistik-Projekt mit Aufbereitung, Exploration, Korrelation von Daten

- Projekt R\_Covid\_Tools GitHub: [https://github.com/hermesj/R\\_Covid\\_Tools](https://github.com/hermesj/R_Covid_Tools)
- Entstanden im Rahmen einer Übung für unsere MA-Programme zu Thema "Datenanalyse mit R"
- Ziel war die Aufbereitung von RKI-Rohdaten zur Pandemie zur Exploration unterschiedlicher Phasen der Pandemie und zur Untersuchung der Korrelation zwischen Impfquoten, Hospitalisierungen und Todesfällen.

# Hausaufgabe

- Installieren Sie sich R in einer Version ab 4.0 auf Ihrem Rechner
	- →<https://cran.r-project.org/>
- Installieren Sie sich die Entwicklungsumgebung RStudio auf Ihrem Rechner
	- →<https://www.rstudio.com/products/rstudio/download/>
- (optional, machen wir auch in der ersten R-Stunde gemeinsam) Richten Sie RStudio schon einmal so ein, wie es auf den nächsten drei Folien zu sehen ist.
- (optional) Treten Sie dem Online-Kurs "Programmieren mit R für Einsteiger" bei und bearbeiten Sie die Materialien von Woche 0.
	- →<https://open.hpi.de/courses/programmieren-r2022/>

### Einrichtung RStudio I: Default-Workspace

- Tools → Global Options → General → R Sessions → Default working directory
	- → Browse → Ordner aussuchen.

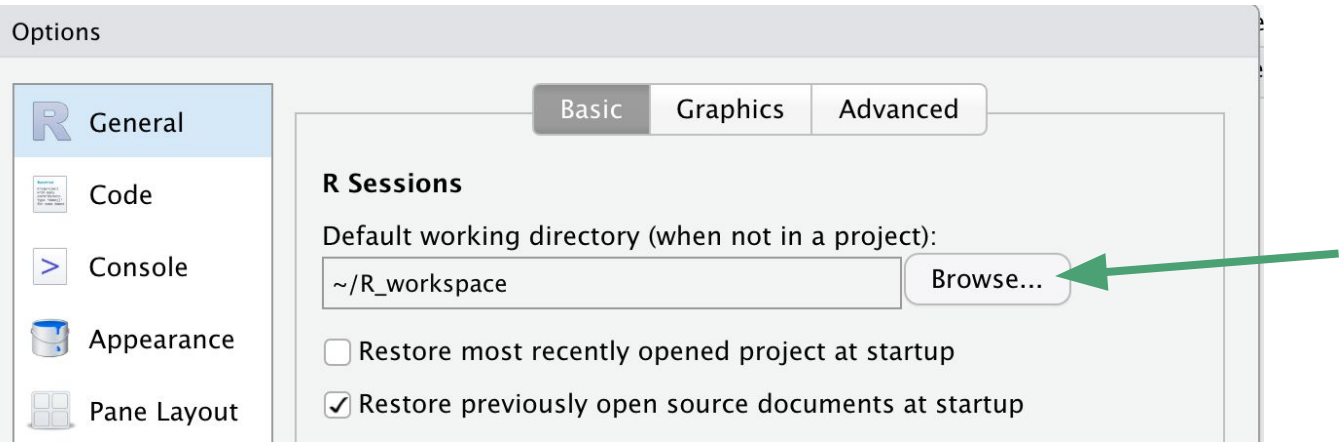

● Dann landet man bei jedem RStudio-Start genau dort

## Einrichtung RStudio II: Reproduzierbarkeit sicherstellen

- Tools → Global Options → General → Workspace
	- → Haken entfernen "Restore .RData into worspace at startup"
	- → "Save workspace to .RData on exit" auf "Never"

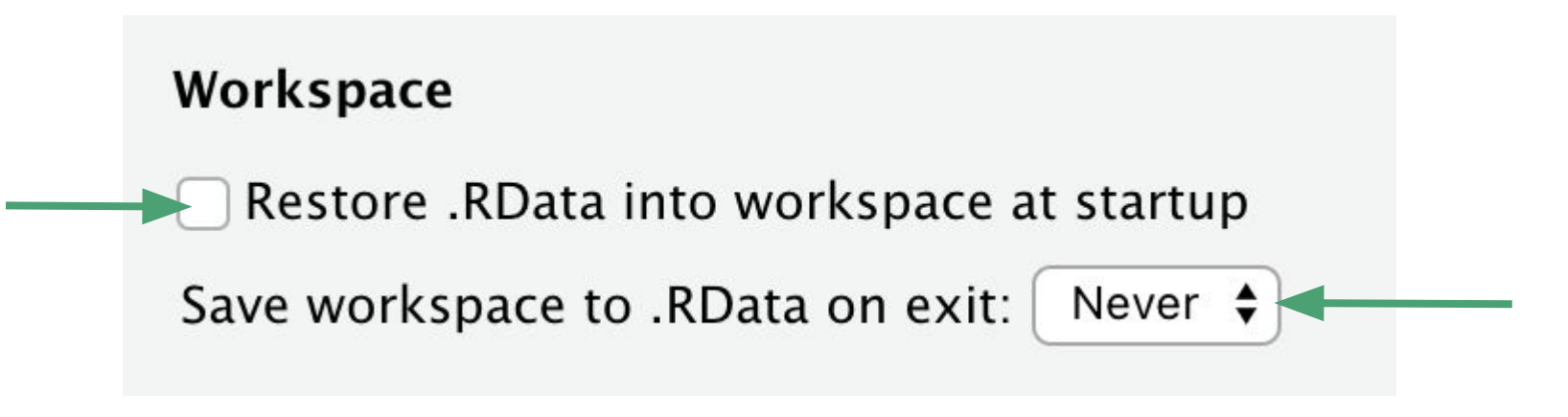

# Einrichtung RStudio III: UTF-8-Default-Encoding setzen

● File → Reopen with Encoding… → UTF-8 auswählen → "Set as default encoding" auswählen

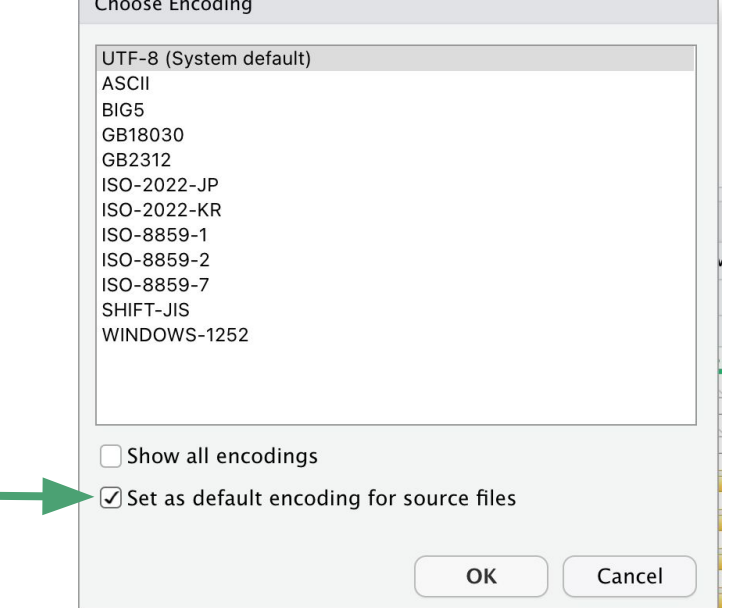